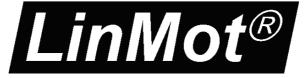

# ETHERNET **POWERLINK**

# MC-Link with Ethernet POWERLINK Interface for SG5

**User Manual** 

This document applies to the following controllers:

B8050-ML-PL

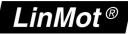

© 2013 NTI AG

This work is protected by copyright.

Under the copyright laws, this publication may not be reproduced or transmitted in any form, electronic or mechanical, including photocopying, recording, microfilm, storing in an information retrieval system, not even for didactical use, or translating, in whole or in part, without the prior written consent of NTIAG. LinMot® is a registered trademark of NTIAG.

The information in this documentation reflects the stage of development at the time of press and is therefore without obligation. NTI AG reserves itself the right to make changes at any time and without notice to reflect further technical advance or product improvement.

Document version 1.3a / mk, December 2013

NTI AG / LinMot®

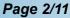

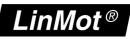

# Inhaltsverzeichnis

| 1 System Overview                           | 4  |
|---------------------------------------------|----|
| 2 POWERLINK Parameters and Variables        |    |
| 2.1 Parameters                              | 5  |
| 2.2 Variables                               | 6  |
| 3 Special Axis Errors                       | 9  |
| 3.1 No Connection                           | 9  |
| 3.2 Connection Lost                         | 9  |
| 4 Troubleshooting                           | 10 |
| 4.1 Analyzing traffic in POWERLINK networks |    |
| 4.2 Frequent Problems and Solutions         | 10 |
| 5 Contact Addresses                         | 11 |

# **1** System Overview

The LinMot POWERLINK devices are Ethernet POWERLINK CNs (Controlled Nodes) with the following parameters (according to EPSG-DS-301-V1.1.0):

| Device Property                                    | Value             |
|----------------------------------------------------|-------------------|
| Minimal POWERLINK cycle time                       | 2 ms              |
| Size of isochronous transmit buffer                | 129 Duto          |
| (maximal size of isochronous frames)               | 128 Byte          |
| Size of isochronous receive buffer                 | 129 Puto          |
| (maximal size of isochronous frames)               | 128 Byte          |
| Overall buffer size available for isochronous data | 256 Byte          |
| PReq to PRes latency                               | ~ 1 µs            |
| (CN isochronous reaction time)                     |                   |
| SoA to ASnd latency                                | < 100 µs          |
| (CN asynchronous reaction time)                    |                   |
| Maximum asynchronous MTU                           | 300 Byte          |
| Ability to support multiplexed isochronous access  | No                |
| Asynchronous SDO transfer method                   | POWERLINK<br>ASnd |
| (UDP/IP and/or POWERLINK ASnd)                     | only              |

For further information on Ethernet POWERLINK please visit:

http://www.ethernet-powerlink.org

LinMot®

# 2 **POWERLINK Parameters and Variables**

### 2.1 Parameters

The POWERLINK Interface has an additional parameter tree branch (Parameters  $\rightarrow$  POWERLINK), which can be configured with the distributed LinMot-Talk software.

With these parameters, the POWERLINK behaviour can be configured. The LinMot-Talk software can be downloaded from http://www.linmot.com in the section download, software & manuals.

### **POWERLINK** → **Dis-/Enable**

With the Dis-/Enable parameter the LinMot device can be run without the POWERLINK Interface going online. So in a first step the system can be configured and run without any bus connection.

| $\textbf{POWERLINK} \rightarrow \textbf{Dis-/Enable}$ |                                |  |
|-------------------------------------------------------|--------------------------------|--|
| Disable                                               | Device runs without POWERLINK. |  |
| Enable                                                | Device runs with POWERLINK.    |  |

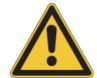

**IMPORTANT**: If the POWERLINK Interface is disabled, the integrated POWERLINK-Hub is not powered! No messages will be sent to other devices connected to the POWERLINK-Network via the LinMot device.

### $\textit{POWERLINK} \rightarrow \textit{NodelD}$

In this section the NodelD of the POWERLINK CN can be configured.

| $\textbf{POWERLINK} \rightarrow \textbf{NodelD}$ |                                                                                                    |  |
|--------------------------------------------------|----------------------------------------------------------------------------------------------------|--|
| NodeID<br>Source Select                          | Shows which source is selected to provide the NodeID.                                                  |  |
| NodeID<br>Parameter<br>Value                     | Value of the NodeID if 'By Parameter' is selected.<br>The default value of this parameter is 63 (3Fh). |  |

### $\textit{POWERLINK} \rightarrow \textit{NodelD} \rightarrow \textit{NodelD Source Select}$

In this section the source of the NodelD of the POWERLINK CN can be configured.

| $\textbf{POWERLINK} \rightarrow \textbf{NodelD} \rightarrow \textbf{NodelD} \textbf{ Source Select}$ |                                                                                                 |  |
|----------------------------------------------------------------------------------------------------|-------------------------------------------------------------------------------------------------|--|
| By Hex<br>Switches S1<br>and S2                                                                      | The NodeID is determined by the Switches S1 (ID High) and S2 (ID Low)                           |  |
| By Parameter                                                                                         | The NodeID is determined by the Parameter 'NodeID Parameter Value' in the LinTalk1100 Software. |  |

# 2.2 Variables

### POWERLINK

| Name      | Туре                 | Description       |
|-----------|----------------------|-------------------|
| Node-ID   | UInt16               | Current Node-ID   |
| NMT State | UInt16<br>Enumerator | Current NMT State |

### **Description of the different NMT-States**

### NMT\_CS\_NOT\_ACTIVE

NMT\_CS\_NOT\_ACTIVE is a non-permanent state which allows a starting node to recognize the current network state.

### NMT\_CS\_PRE\_OPERATIONAL\_1

In NMT\_CS\_PRE\_OPERATIONAL\_1 the node is identified by the master via IdentRequest. The transition from NMT\_CS\_PRE\_OPERATIONAL\_1 to the following state is triggered by a SoC frame being received.

### NMT\_CS\_PRE\_OPERATIONAL\_2

In the state NMT\_CS\_PRE\_OPERATIONAL\_2, the controller waits for the configuration to be completed. Precondition for the transition from NMT\_CS\_PRE\_OPERATIONAL\_2 to NMT\_CS\_READY\_TO\_OPERATE is the reception of an NMTEnableReadyToOperate command.

### NMT\_CS\_READY\_TO\_OPERATE

With the state NMT\_CS\_READY\_TO\_OPERATE, the controller shall signal its readiness to operation to the master.

### NMT\_CS\_OPERATIONAL

NMT\_CS\_OPERATIONAL is the normal operating state of a controller.

### NMT\_CS\_STOPPED

In the NMT\_CS\_STOPPED state, the node shall be largely passive. NMT\_CS\_STOPPED shall be used for controlled shutdown of a selected CN while the system is still running.

### **MC-Link Master**

| Name                 | Туре   | Description                       |
|----------------------|--------|-----------------------------------|
| Logic Supply Voltage | UInt16 | Level of the logic supply voltage |
| CPU Temperature      | UInt16 | CPU Temperature of the controller |

### Axis x

| Name                         | Туре                 | Description                        |  |
|------------------------------|----------------------|------------------------------------|--|
| Connected Device Information |                      |                                    |  |
|                              | UInt16<br>Enumerator | No Connection                      |  |
|                              |                      | Device is not connected or         |  |
|                              |                      | connection has been lost           |  |
| MC-Link Connection State     |                      | Cfg Msg x sent                     |  |
|                              |                      | Connection is being established    |  |
|                              |                      | Connected                          |  |
|                              |                      | Connection is established          |  |
| Article Number               | UInt16               | Article Number of the connected    |  |
|                              |                      | Device                             |  |
| Controller Version           | UInt16               | Controller Version of the          |  |
|                              |                      | connected Device                   |  |
| Serial Number Low            | UInt16               | Lower 16 Bit of the serial number  |  |
|                              |                      | of the connected device            |  |
| Serial Number High           | UInt16               | Higher 16 Bit of the serial number |  |
|                              | Onicio               | of the connected device            |  |
| SW Release Sub Version       | UInt16               | Sub Version of the installed       |  |
|                              | Onicio               | firmware of the connected device   |  |
| SW Release Main Version      | UInt16               | Main Version of the installed      |  |
|                              | Onicio               | firmware of the connected device   |  |
| MC-Link SW Version           | UInt16               | Version of the MC-Link SW of the   |  |
|                              | Onicio               | connected device                   |  |
| MC-Link Data Version         | UInt16               | Version of the MC-Link Data of     |  |
|                              | Onicio               | the connected device               |  |
| OS Version Counter           | UInt16               | Version counter of the operating   |  |
|                              | Onicio               | system of the connected device     |  |
| MC Version Counter           |                      | Version counter of the motion      |  |
|                              | UInt16               | control software of the connected  |  |
|                              |                      | device                             |  |
| Intf Version Counter         | UInt16               | Version counter of the interface   |  |
|                              |                      | software of the connected device   |  |
| Appl Version Counter UInt16  |                      | Version counter of the application |  |
|                              | Unitio               | software of the connected device   |  |

| Process Data from the PLC to the MC-Link Device |                |                                                                                                    |  |
|-------------------------------------------------|----------------|----------------------------------------------------------------------------------------------------|--|
| TX_ControlWord                                  | UInt16         | -                                                                                                    |  |
| TX_MC_Header                                    | UInt16         | -                                                                                                    |  |
| TX_MC_Par_Word_0                                | UInt16         | -                                                                                                    |  |
| TX_MC_Par_Word_1                                | UInt16         | -                                                                                                    |  |
| TX_MC_Par_Word_2                                | UInt16         | -                                                                                                    |  |
| TX_MC_Par_Word_3                                | UInt16         | -                                                                                                    |  |
| TX_MC_Par_Word_4                                | UInt16         | -                                                                                                    |  |
| TX_MC_Par_Word_5                                | UInt16         | -                                                                                                    |  |
| TX_MC_Par_Word_6                                | UInt16         | -                                                                                                    |  |
| TX_MC_Par_Word_7                                | UInt16         | -                                                                                                    |  |
| TX_MC_Par_Word_8                                | UInt16         | -                                                                                                    |  |
| TX_MC_Par_Word_9                                | UInt16         | -                                                                                                    |  |
| TX_Cfg_Module_Control                           | UInt16         | -                                                                                                    |  |
| TX_Cfg_Module_Index_Out                         | UInt16         | -                                                                                                    |  |
| TX_Cfg_Module_Value_Out                         | Int32          | -                                                                                                    |  |
| Process Data from the MC-Lin                    | k Device to th | ne PLC                                                                                                  |  |
| RX_StateVar                                     | UInt16         | -                                                                                                    |  |
| RX_StatusWord                                   | UInt16         | -                                                                                                    |  |
| RX_WarnWord                                     | UInt16         | -                                                                                                    |  |
| RX_DemandCurrent                                | UInt16         | -                                                                                                    |  |
| RX_ActualPosition                               | Int32          | -                                                                                                    |  |
| RX_DemandPosition                               | Int32          | -                                                                                                    |  |
| RX_Cfg_Module_Status                            | UInt16         | -                                                                                                    |  |
| RX_Cfg_Module_Index_In                          | UInt16         | -                                                                                                    |  |
| RX_Cfg_Module_Value_In                          | Int32          | -                                                                                                    |  |
|                                                 |                |                                                                                                    |  |
| Message Lost Counter                            | UInt32         | Number of messages to an axis<br>from the master that that were lost<br>due to transmission errors etc. |  |

The message lost counters indicate communication problems between the MC-Link controller and a connected device. If at any time one of the counters is different from zero, it is recommended to take appropriate steps as described in chapter "4.2 Frequent Problems and Solutions".

For a detailed description of the process data see the manuals of the devices in question.

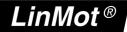

# **3** Special Axis Errors

In some special cases the MC-Link controller modifies the status word and error codes in the process data to the PLC:

| Error Codes | Description                      |
|-------------|----------------------------------|
| 0xA0        | Axis not present                 |
| 0xA1        | Connection to axis has been lost |

## 3.1 No Connection

A connection has never been established with the device, e.g. because no device is present or because of faulty cabling.

| Process Data from the MC-<br>Link Device to the PLC | Value  | Despcription                             |
|-----------------------------------------------------|--------|------------------------------------------|
| RX_StateVar                                         | 0x04A0 | Error 0xA0 is indicated                  |
| RX_StatusWord                                       | 0x0088 | Error and warning flags are set          |
| RX_WarnWord                                         | 0x4080 | Not Homed and Intf warning flags are set |
| RX_DemandCurrent                                    | 0x0000 | Demand current is indicated as 0         |

# 3.2 Connection Lost

A connection has once been established, but the device doesn't communicate anymore.

| Process Data from the MC-<br>Link Device to the PLC | Value           | Despcription                                                  |
|-----------------------------------------------------|-----------------|---------------------------------------------------------------|
| RX_StateVar                                         | 0x04A1          | Error 0xA1 is indicated                                       |
| RX_StatusWord                                       | 0xXXXX   0x0008 | Last valid value is preserved<br>and error flag is forced     |
| RX_WarnWord                                         | 0xXXXX   0x4000 | Last valid value is preserved<br>and Intf Warn flag is forced |
| RX_DemandCurrent                                    | 0xXXXX          | Last valid value is preserved                                 |

LinMot®

# 4 Troubleshooting

# 4.1 Analyzing traffic in POWERLINK networks

To analyze the data traffic in a POWERLINK network the use of a network protocol analyzer is strongly recommended.

Wireshark is one of the most used analyzers and can be downloaded free of charge from http://www.wireshark.org.

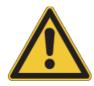

When using a network interface from a personal computer, make sure that any other protocols such as TCP/IP etc. are disabled for this interface. Transmission of any unwanted data frames from the personal computers operating system may lead to unpredictable behavior and/or errors in a connected POWERLINK node.

# 4.2 Frequent Problems and Solutions

| Problem:           | The node never gets to the NMT-State Operational                                                    |  |
|--------------------|----------------------------------------------------------------------------------------------------|--|
| Possible Solution: | Check if the Node-ID of the controller matches with the one configured in the PLC                   |  |
| Possible Solution: | Check if the Node-ID of the controller is unique, and no other node in the network has the same ID. |  |

| Problem:           | The Message Lost Counters have indicated that messages were lost                                   |  |
|--------------------|----------------------------------------------------------------------------------------------------|--|
| Possible Solution: | Increase the POWERLINK cycle time to at least 2 ms in your PLC                                     |  |
| Possible Solution: | Make sure to properly connect all devices with compatible MC-Link cables (LinMot ArtNo. 0150-3308) |  |

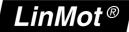

# **5** Contact Addresses

| SWITZERLAND | <b>NTI AG</b><br>Haerdlistr. 15<br>CH-8957 Spreitenbach         |                                                   |
|-------------|-----------------------------------------------------------------|---------------------------------------------------|
|             | Sales and Administration:                                       | +41-(0)56-419 91 91<br>office@linmot.com          |
|             | Tech. Support:                                                  | +41-(0)56-544 71 00<br>support@linmot.com         |
|             | Tech. Support (Skype) :                                         | skype:support.linmot                              |
|             | Fax:<br>Web:                                                    | +41-(0)56-419 91 92<br>http://www.linmot.com/     |
| USA         | <b>LinMot, Inc.</b><br>204 E Morrissey Dr.<br>Elkhorn, WI 53121 |                                                   |
|             | Sales and Administration:                                       | 877-546-3270<br>262-743-2555                      |
|             | Tech. Support:                                                  | 877-804-0718<br>262-743-1284                      |
|             | Fax:                                                            | 800-463-8708<br>262-723-6688                      |
|             | E-Mail:<br>Web:                                                 | us-sales@linmot.com<br>http://www.linmot-usa.com/ |

Please visit http://www.linmot.com/ to find the distributor closest to you.

Smart solutions are...

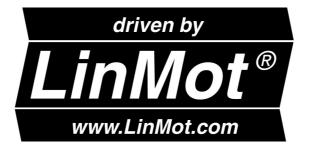